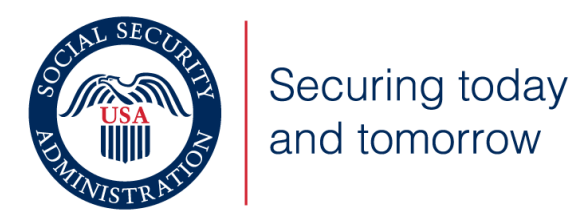

# What You Need to Know for 2023

This training package provides information to

- New and experienced users of Business Services Online.
- Employers who mail paper W-2s to SSA and want to learn about filing W-2s electronically.

There are 2 versions of this training package:

- 1. PowerPoint
- 2. PDF

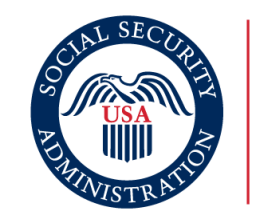

Securing today and tomorrow

# What You Need to Know for 2023

# **Topics**

- ❖ New security feature for filing wage reports.
- ❖ Wage File Upload Process
- ❖ Lowering of the electronic reporting threshold Taxpayer First Act
- ❖ Truncated Social Security Numbers
- ❖ W-2 Online
- ❖ Does your payroll software create a file?
- ❖ Fraud Prevention and Reporting

# New Security Feature for Filing Wage Reports

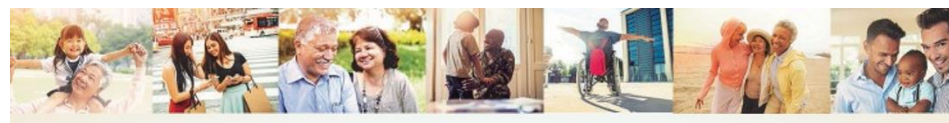

**Enhanced Security Feature** 

- Every new registrant that selects a wage reporting service must receive an Activation Code
- If you are a returning user, with an EIN already on your account with active services, then there is no further action required.
- This process does not include an expired password.

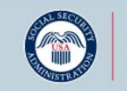

Securing today

SSA.gov

• Access to the Wage Reporting suite of services requires pre-authorization from the employer. If access is requested, the employer will be notified via first-class mail, usually within 2 weeks. This notice will include an activation code which is needed to activate your request.

- You must go through the activation code process for the following services:
	- 1. Test files using Accuwage
	- 2. Create, print, and submit Forms W2 and W2c online
	- 3. Upload wage submission or resubmission files that are prepared in the EFW2 or EFW2C format
	- 4. Acknowledge resubmission request notices
	- 5. View Wage Report status.

# Wage File Upload – Overview

- ❖ Provide confirmation information in less then 2 minutes.
- ❖ You will know **immediately** if your file passes our online checks\*.
- ❖ You will receive a Wage File Identifier (WFID SSA's tracking code for your file) **only** when your file passes our online checks\*.
- ❖ The system will reject the file and all reports in the file if errors are found in any of the reports.
- ❖ Errors are listed on the screen in the same file upload session.
- ❖ You will need to fix all errors and upload again before SSA can process your file.
- ❖ If your file has multiple reports (W-3s), you have the option to split the file and upload all of the reports without errors while you fix the report(s) that has/have errors and upload that file later.

\* There are a few conditions SSA does not verify in real-time. One of these conditions is whether reported name/Social Security Number match SSA's records. And the second security  $\frac{4}{4}$ 

# Business Services Online – Overview

- ❖ If you are already registered to use BSO, choose Log In.
- ❖ [If you need to register for BSO, start at BSO Welcome Business](https://www.ssa.gov/bso/bsowelcome.htm)  Services Online (ssa.gov) and choose Register.
- ❖ [For help information, please go to the Employer W-2 Filing](https://www.ssa.gov/employer/)  Instructions & Information (ssa.gov).
- ❖ The following pages show a s.tep-by-step process, starting with logging into Business Services Online (BSO).

# Start at Business Services Online (BSO) Welcome

**Step** 

1:

ᠿ

S

Hom

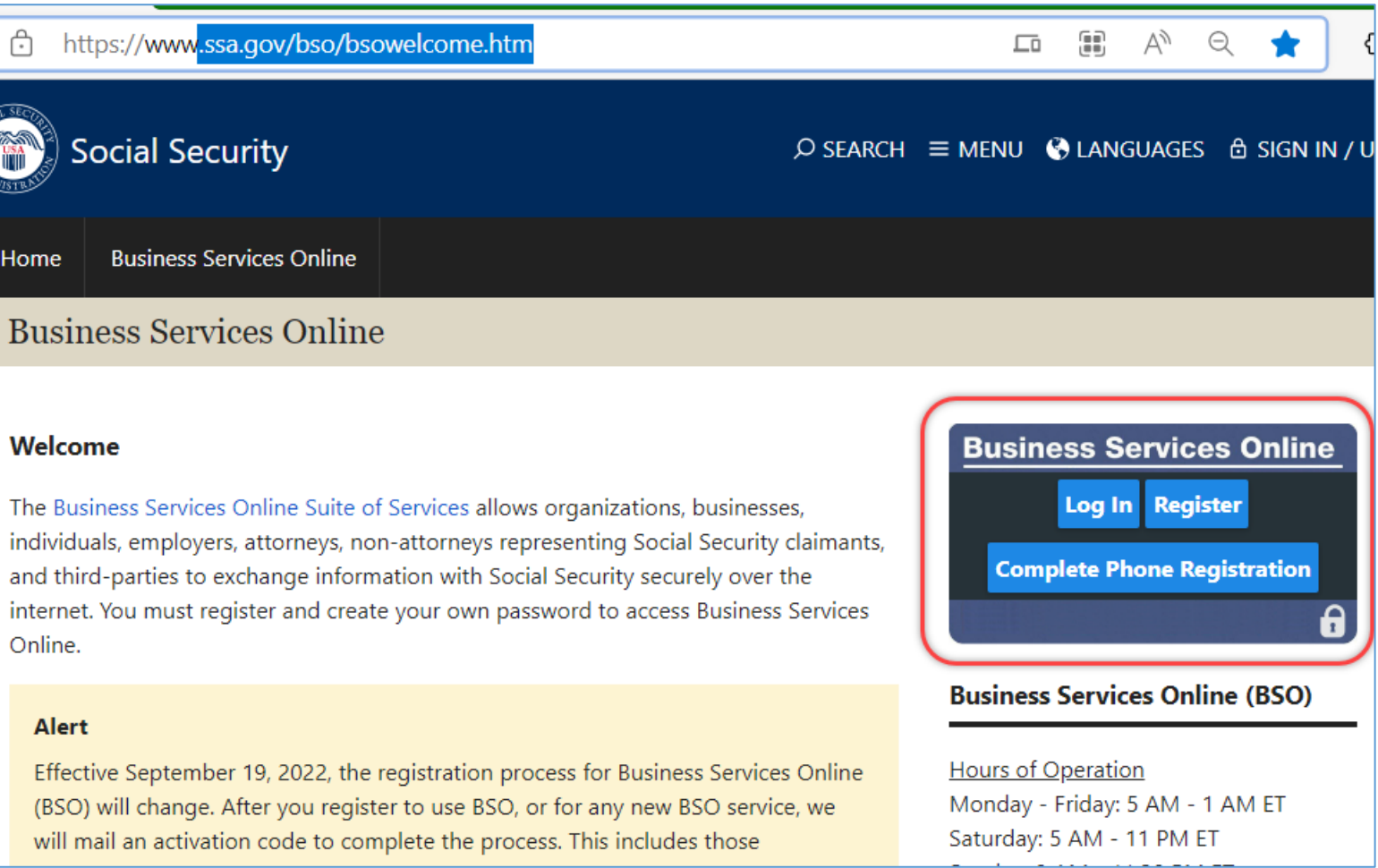

# <sup>tep</sup> Log into Business Services Online (BSO)

Step

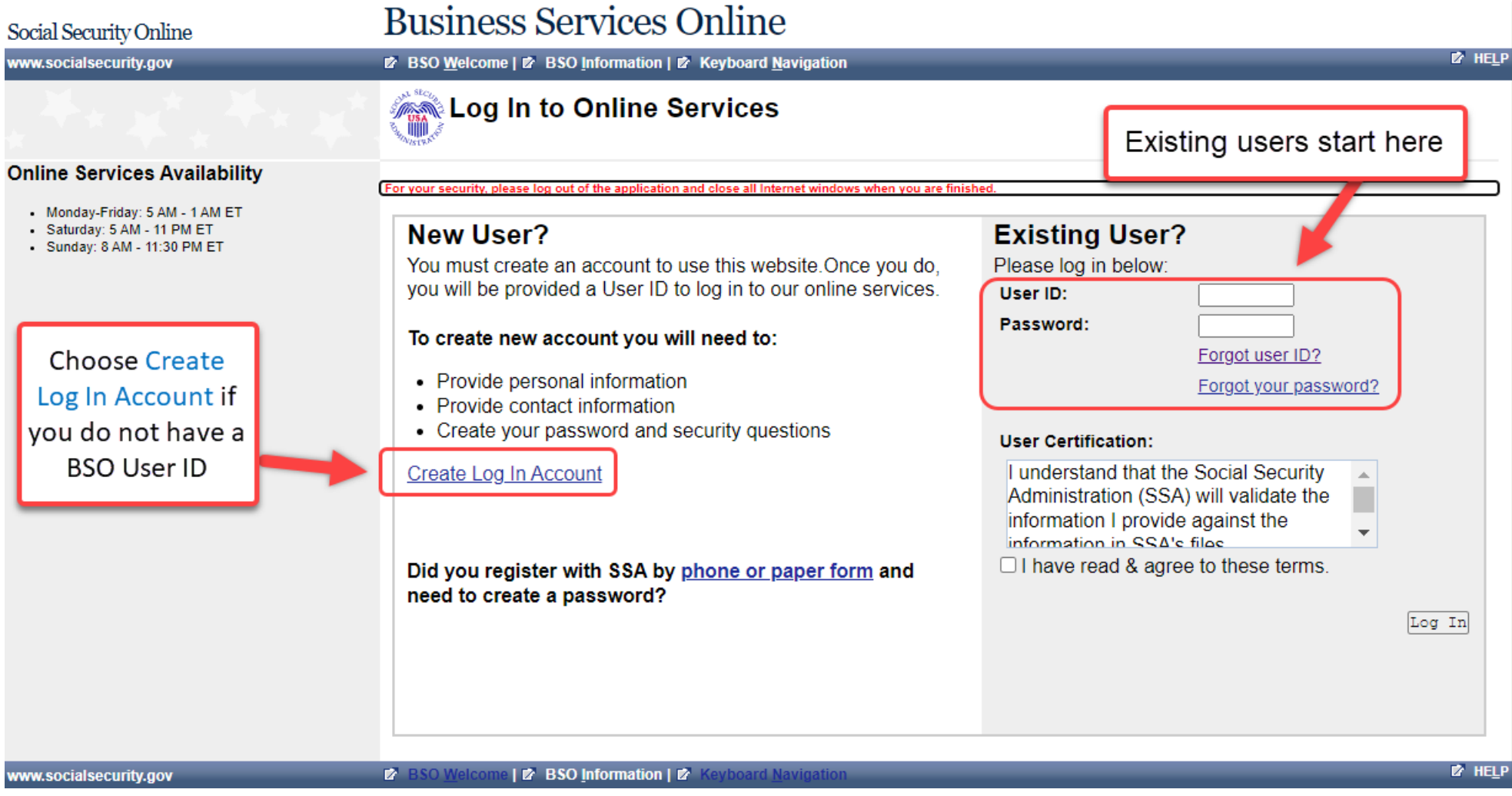

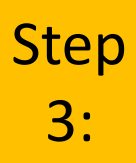

# Select Report Wages to Social Security

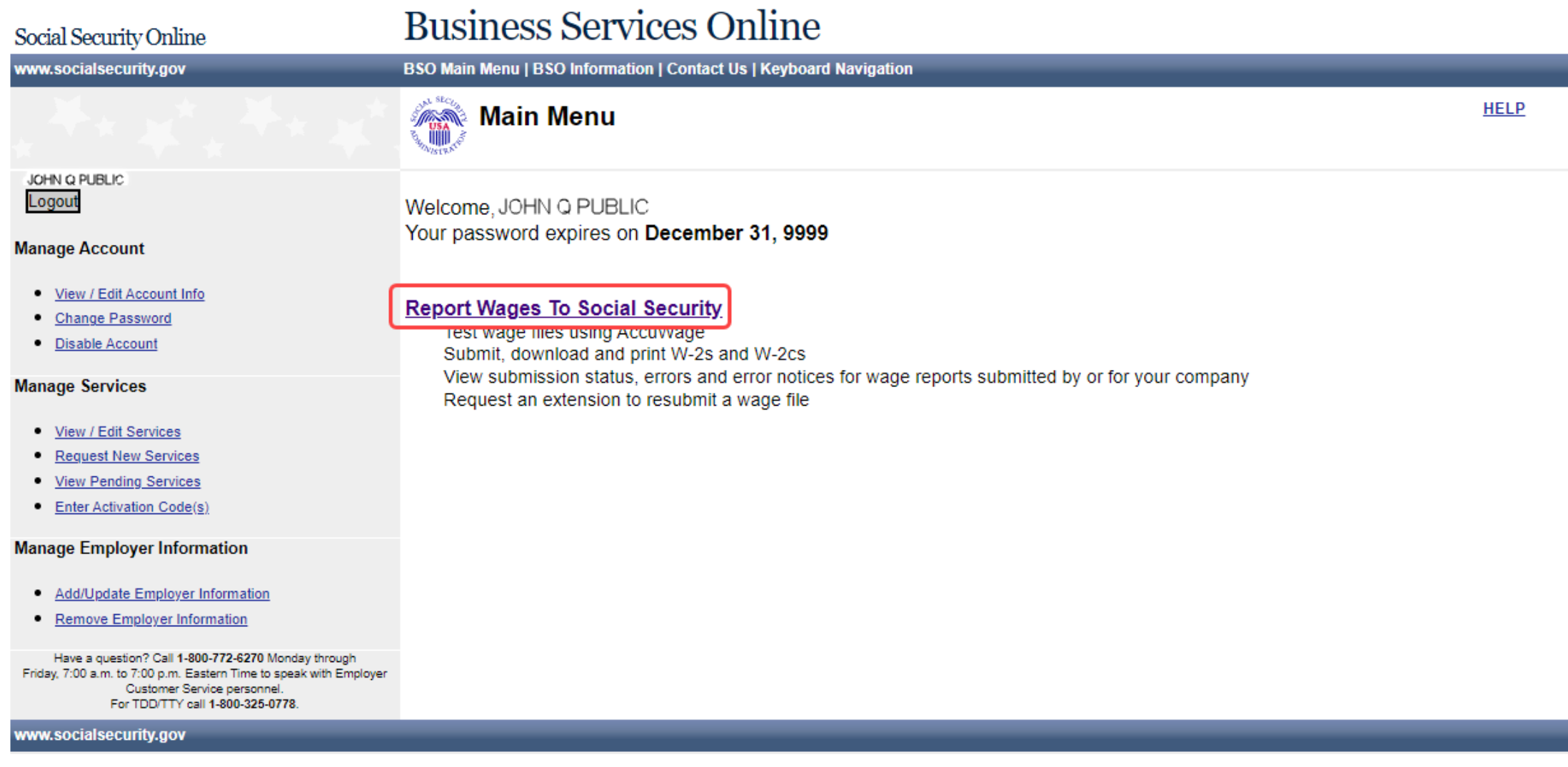

# Select Upload Formatted Wage File Tab

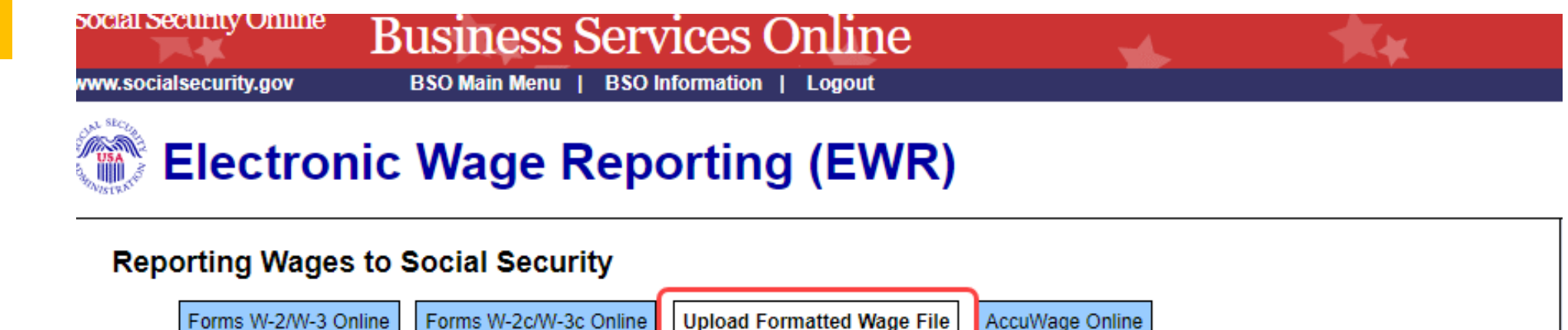

Warning This tab is not for submitting Forms W-2c/W-3c created using any other tab.

Submit a Formatted Wage File

**Step** 

4:

- . Upload your wages in an EFW2/EFW2C formatted file and receive results within minutes.
- . The required file format is described in the Specifications for Filing Forms W-2 and W-2c (EFW2/EFW2C).
- . You will need the WFID from your original filing, which can be found on your Resubmission Notice

### Submit a Special Wage Payments File

You can submit an electronic file that contains special wage payment data as defined in Internal Revenue Service Publication 957.

### **Submission Status**

**View Submission Status** Check report status, errors, and notice information for previously submitted wage reports (Forms W-2/W-3).

### **Employer Report Status**

### **View Employer Report Status**

Check wage report status or view errors for reports submitted for your company by a third party.

Note: Forms W-2/W-3 Online allows you to key up to 50 W-2s directly into SSA's wage processing system. Forms W-2c/W-3c Online allows you to key up to 25 W-2cs directly into SSA's wage processing system.

AccuWage Online is software that lets you check your EFW2 or EFW2C formatted file for most error conditions prior to uploading it. 9

# $\left\{\frac{\text{tep}}{5:}\right\}$  Select the Submit a Formatted Wage File link

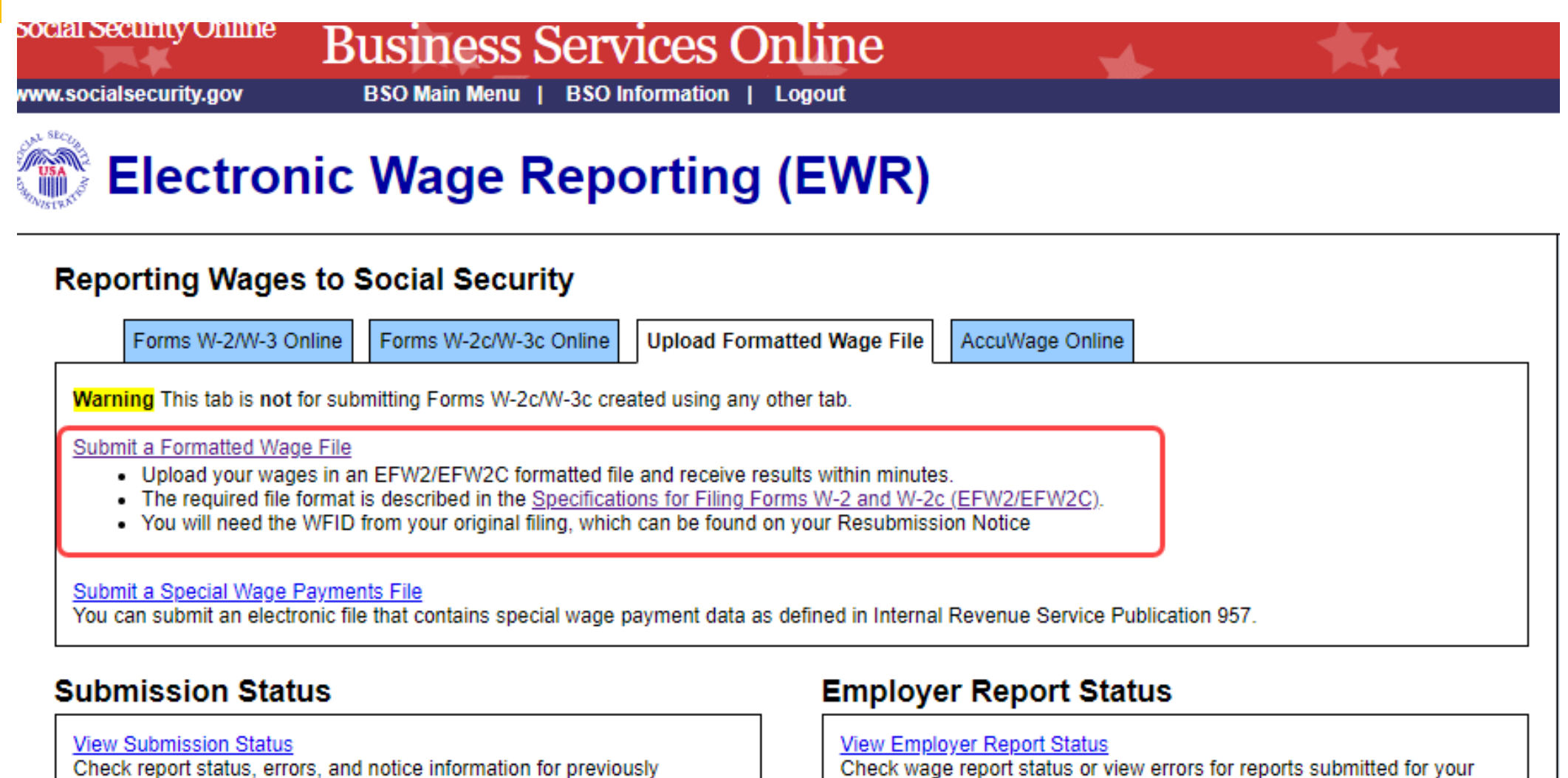

submitted wage reports (Forms W-2/W-3).

Step

company by a third party.

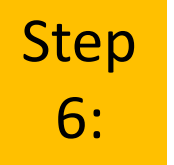

# Select your file's format (W-2 or W-2c)

Or select "Response to a resubmission Notice" if you received a Resubmission Notice and are resubmitting a file

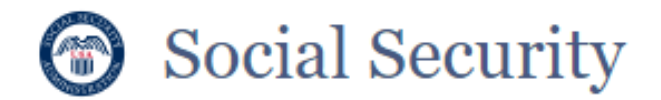

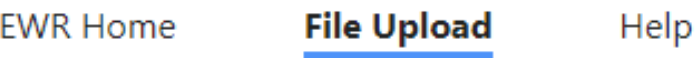

### Formatted Wage File Upload

What's in the File?

Which of the following is the best description of the wage report(s) in your file?

W-2/W-3 forms for Tax Year 2022 or previous tax year (EFW2)

W-2c/W-3c forms to correct mistakes on previously processed W-2 forms (EFW2C)

Response to a Resubmission Notice

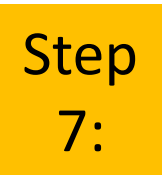

# Use the Browse box to choose a file to upload

### **Upload File**

Uploaded files will be analyzed for formatting errors and accuracy. Files with no errors will automatically be submitted to SSA. If your file has errors, you will receive an error report detailing what needs to be corrected before you resubmit your file.

### Choose a file to upload

File must be in EFW2 file format with .txt extension.<sup>1</sup> Learn more about this file format

We recommend compressing your .txt file and uploading as a .zip to improve upload speed.

**Browse** 

Use the Browse function on your computer to choose the file you want to upload

Step 8:

# After the name of your file appears in the box next to Browse, then select the Upload File box

**Upload File** 

Uploaded files will be analyzed for formatting errors and accuracy. Files with no errors will automatically be submitted to SSA. If your file has errors, you will receive an error report detailing what needs to be corrected before you resubmit your file.

### Choose a file to upload

File must be in EFW2 file format with .txt extension.  $\Theta$  Learn more about this file format

We recommend compressing your .txt file and uploading as a .zip to improve upload speed.

UXG-file1-Success10.txt

**Browse** 

×

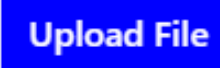

# You will receive one of two results:

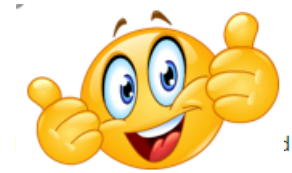

# Successful Upload You Have Errors

**File Summary** Help

### **Formatted Wage File Upload**

Your file passed preliminary checks and has been submitted to the Social Security Administration.

We will notify you if further action is required. You can use the information below to view your status at any time by visiting **Submission Status.** 

#### Print this page as acknowledgement of receipt and proof of filing date.

Your Wage File Identifier (WFID) has been created and is proof of filing date.

Wage File Identifier (WFID):  $563D53$ 

Business Services Online: www.ssa.gov/employer

You will need this WEID to reference this submission in all communications with SSA and to check the submission status on the Electronic Wage Reporting (EWR) homepage in Business Services Online.

**Upload New File Print Receipt EWR Home** 

### **File Summary**

### Status: RECEIVED

**Total Wages, Tips and Other W-3 Forms Checked Compensation Reported**  $\blacksquare$ \$2,547,130.18

**File Name** UXG-file1-Success10.txt

**W-2 Forms Checked** 566

**File Size** 293.14 KB

Uploaded on 11/21/2022 at 11:53:19 AM ET

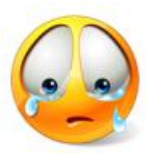

- This file failed preliminary checks and has not been submitted to the Social Security Administration.
	- Fix all errors identified below. When ready, upload the entire file again.

Print this page as proof of filing attempt. You will not receive a Wage File Identifier (WFID) until this file passes preliminary checks

You must fix all errors and upload all reports within 45 days to receive credit for filing on the date we received your original submission. Otherwise, the Internal Revenue Services (IRS) may assess penalties. Visit www.irs.gov to review the IRS penalty information in the General Instructions for Forms W-2 and W-3.

The deadline for initial electronic filing is the last day in January

For more information, refer to the Errors section of the File Upload Tutorial (linked under Help).

**B** Print This Page Upload New File

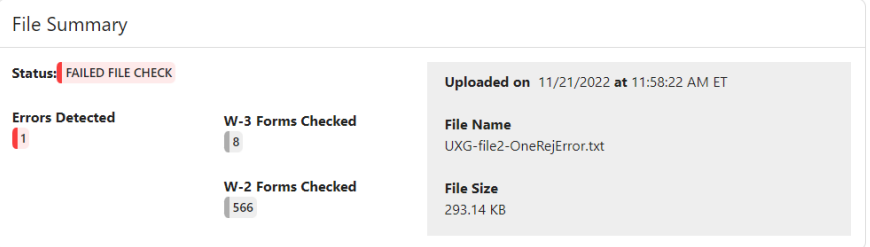

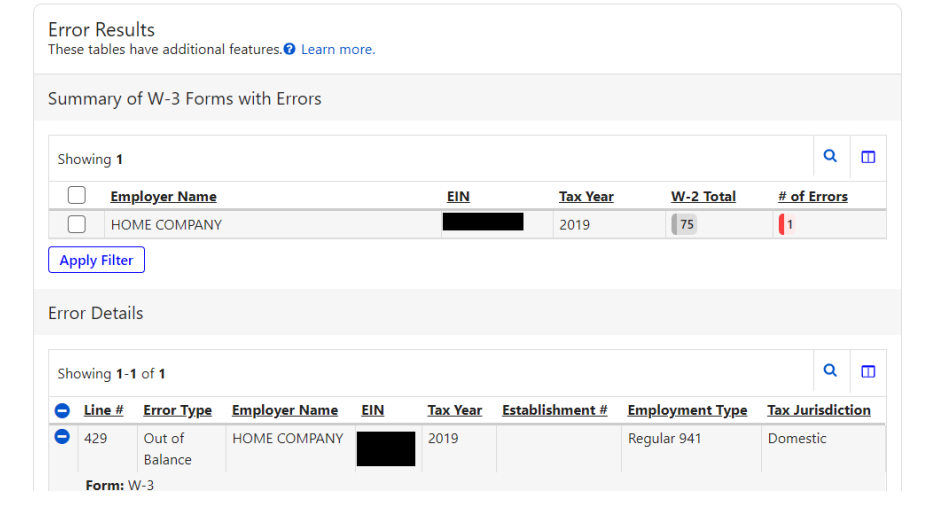

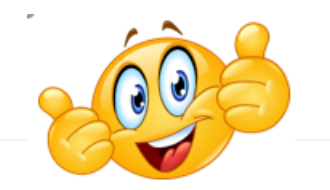

### **Formatted Wage File Upload**

Your file passed preliminary checks and has been submitted to the Social Security Administration.

Help

We will notify you if further action is required. You can use the information below to view your status at any time by visiting **Submission Status.** 

### **Comparent Print this page as acknowledgement of receipt and proof of filing date.**

Your Wage File Identifier (WFID) has been created and is proof of filing date.

Wage File Identifier (WFID): 563D53

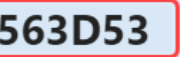

Business Services Online: www.ssa.gov/employer

You will need this WFID to reference this submission in all communications with SSA and to check the submission status on the Electronic Wage Reporting (EWR) homepage in Business Services Online.

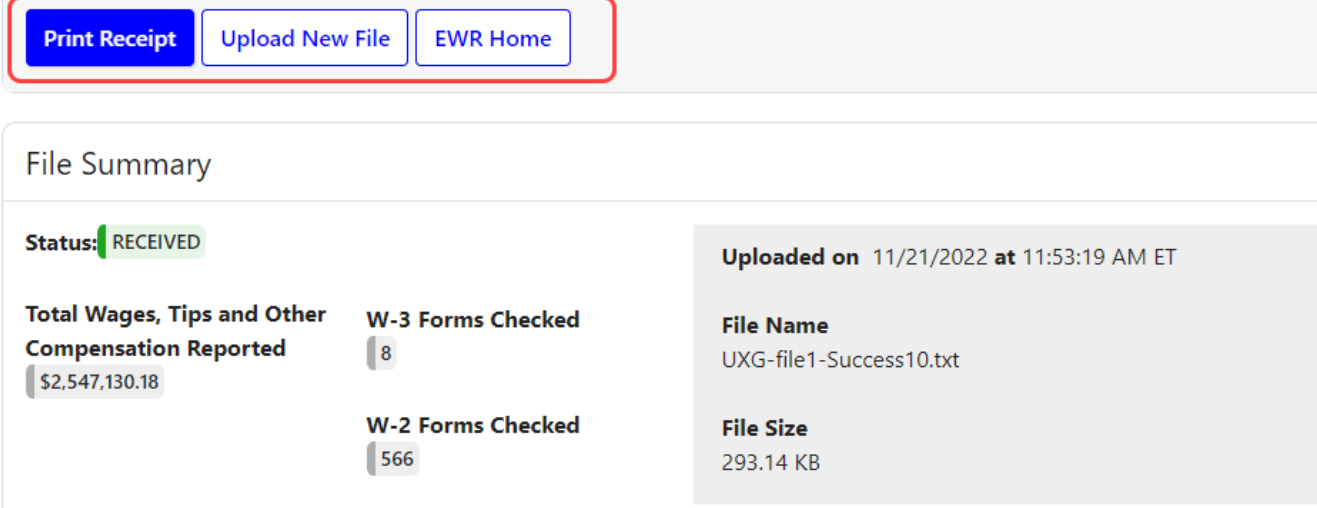

# Successful Upload

Confirmation page for a successful upload includes:

- ❖ Results in less than 60 seconds
- ❖ Wage File Identifier (WFID – SSA's tracking code)
- ❖ File Summary with details of upload  $\frac{1}{15}$

# You Have Errors (1 of 5 pages)

- ❖ SSA will **reject** your file and **all** reports in that file if there are any errors.
- ❖ You will **NOT** get a Wage File Identifier (WFID) if you have errors in your file.
- ❖ You will need to fix the errors in your file and upload the fixed file.
- ❖ Summary information about your file is displayed here.

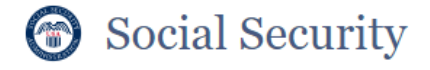

**EWR Home** File Upload **File Summary** 

Help

**Formatted Wage File Upload** 

This file failed preliminary checks and has not been submitted to the Social Security Administration.

Fix all errors identified below. When ready, upload the entire file again.

Print this page as proof of filing attempt. You will not receive a Wage File Identifier (WFID) until this file passes preliminary checks.

You must fix all errors and upload all reports within 45 days to receive credit for filing on the date we received your original submission. Otherwise, the Internal Revenue Services (IRS) may assess penalties. Visit www.irs.gov to review the IRS penalty information in the General Instructions for Forms W-2 and W-3.

The deadline for initial electronic filing is the last day in January.

For more information, refer to the Errors section of the File Upload Tutorial (linked under Help).

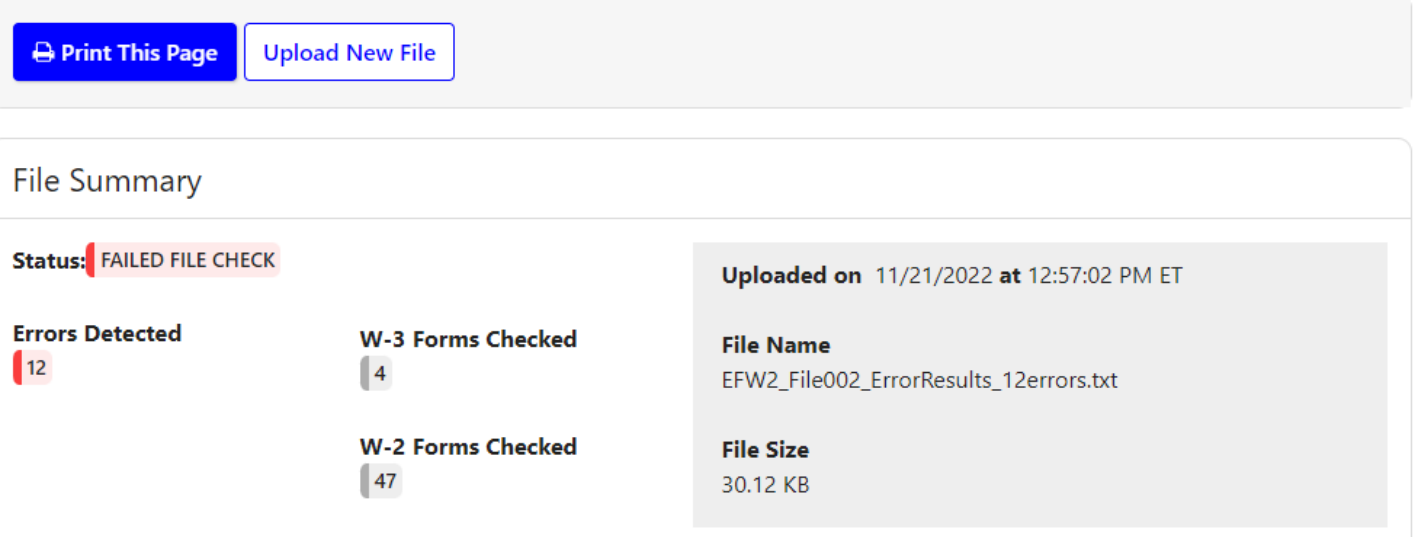

Detailed error information continues on the following PowerPoint slides. On the actual web page you will just continue to scroll down <sup>16</sup>

# You Have Errors (2 of 5 pages )

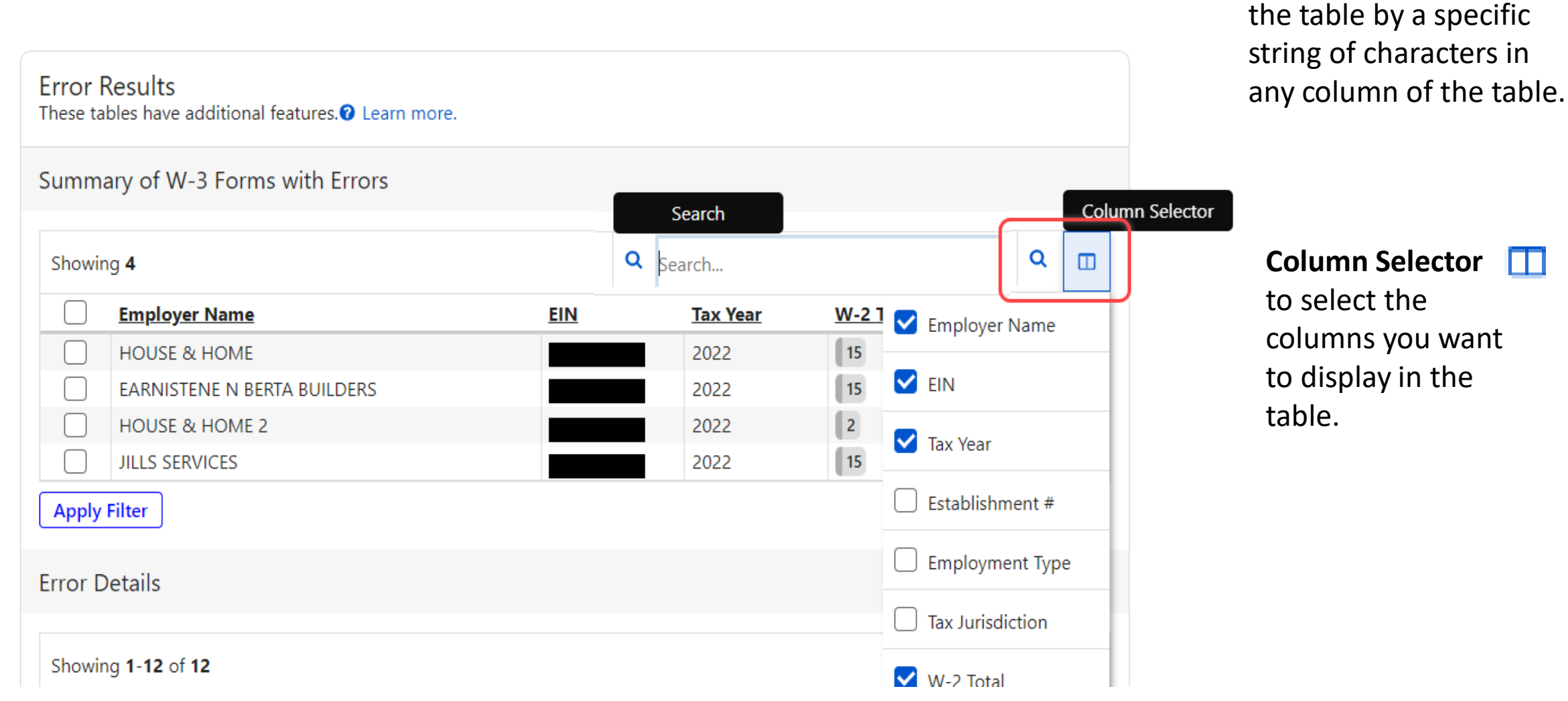

**Search icon Q** filters

# You Have Errors (3 of 5 pages)

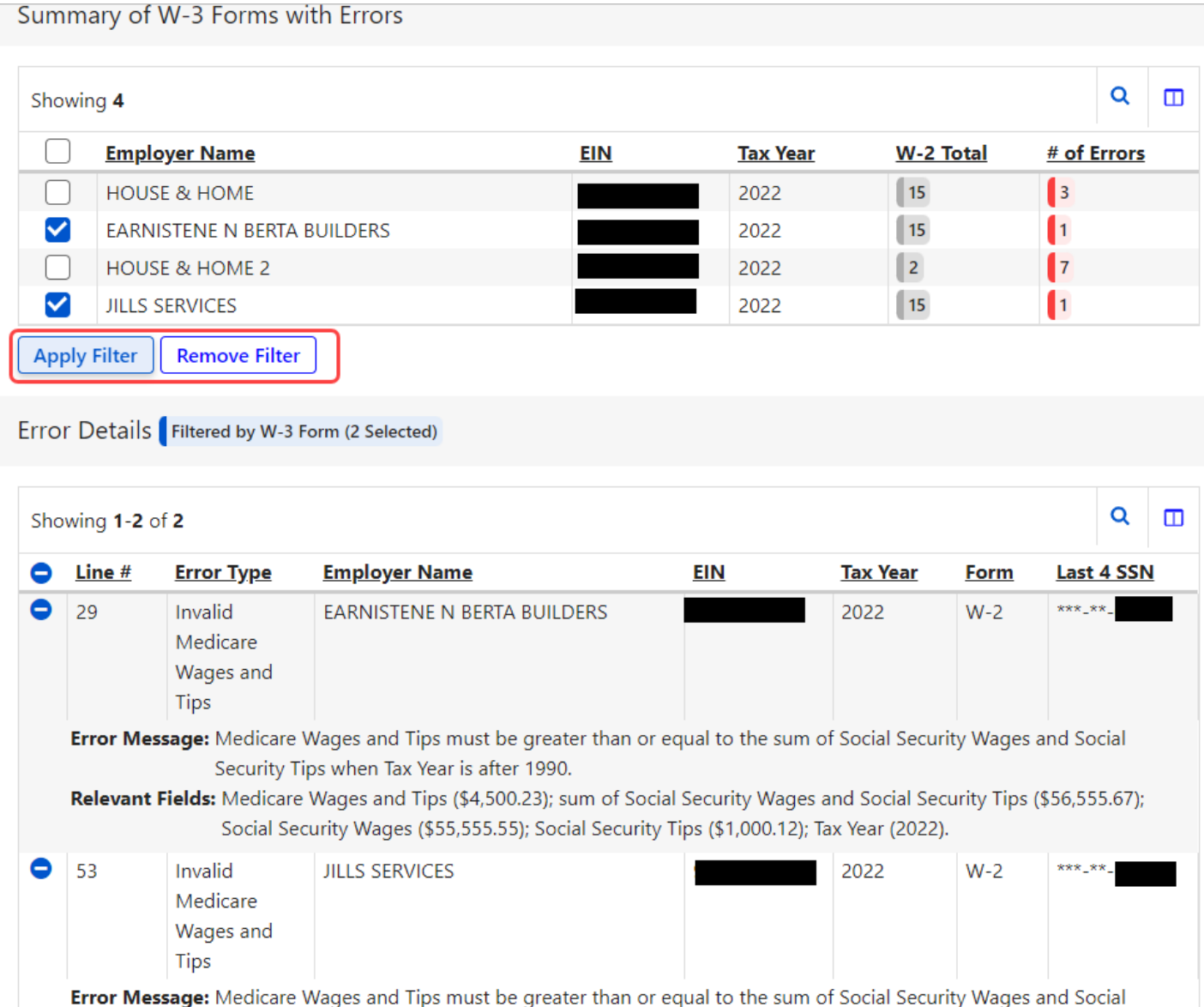

## You can filter errors by:

- Employer Name
- EIN
- Tax Year
- Tax Jurisdiction
- Establishment #
- # of Errors
- W-2 Total
- Employment Type

18

# You Have Errors (4 of 5 pages)

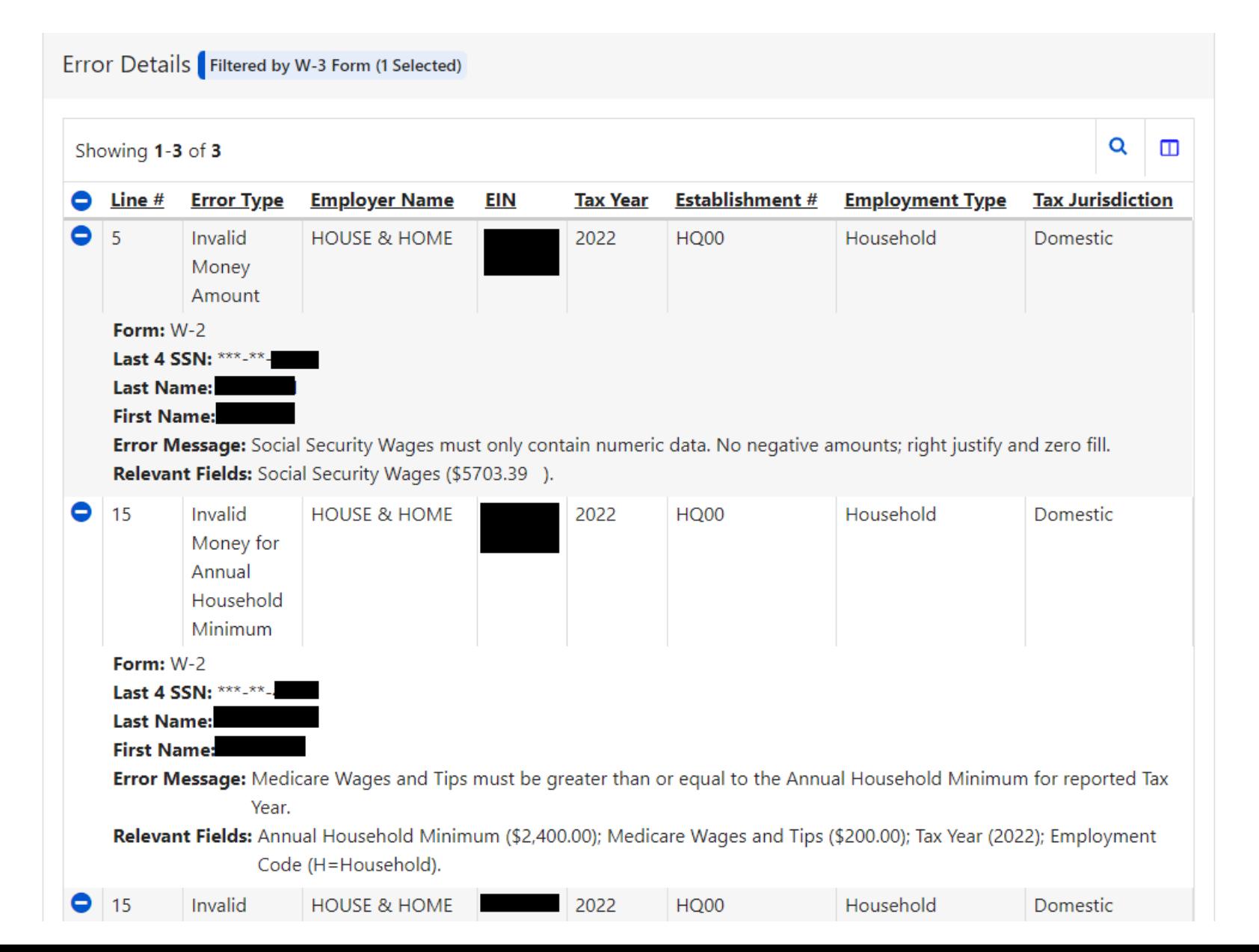

You will *immediately* see specific details about your errors, including the line number in your file.

# You Have Errors (5 of 5 pages)

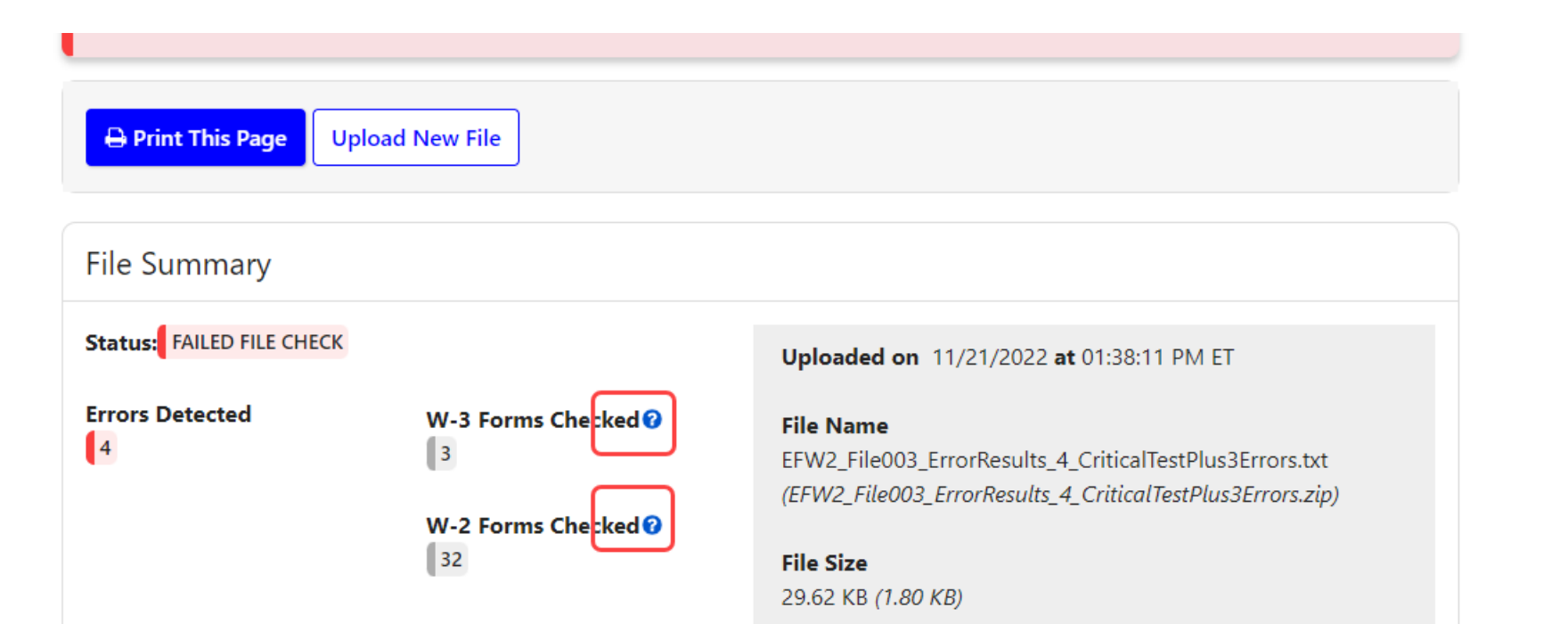

**Context** sensitive Help links are now located on the page

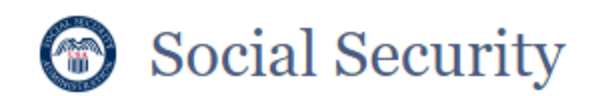

JOHN Q PUBLIC Sign Out

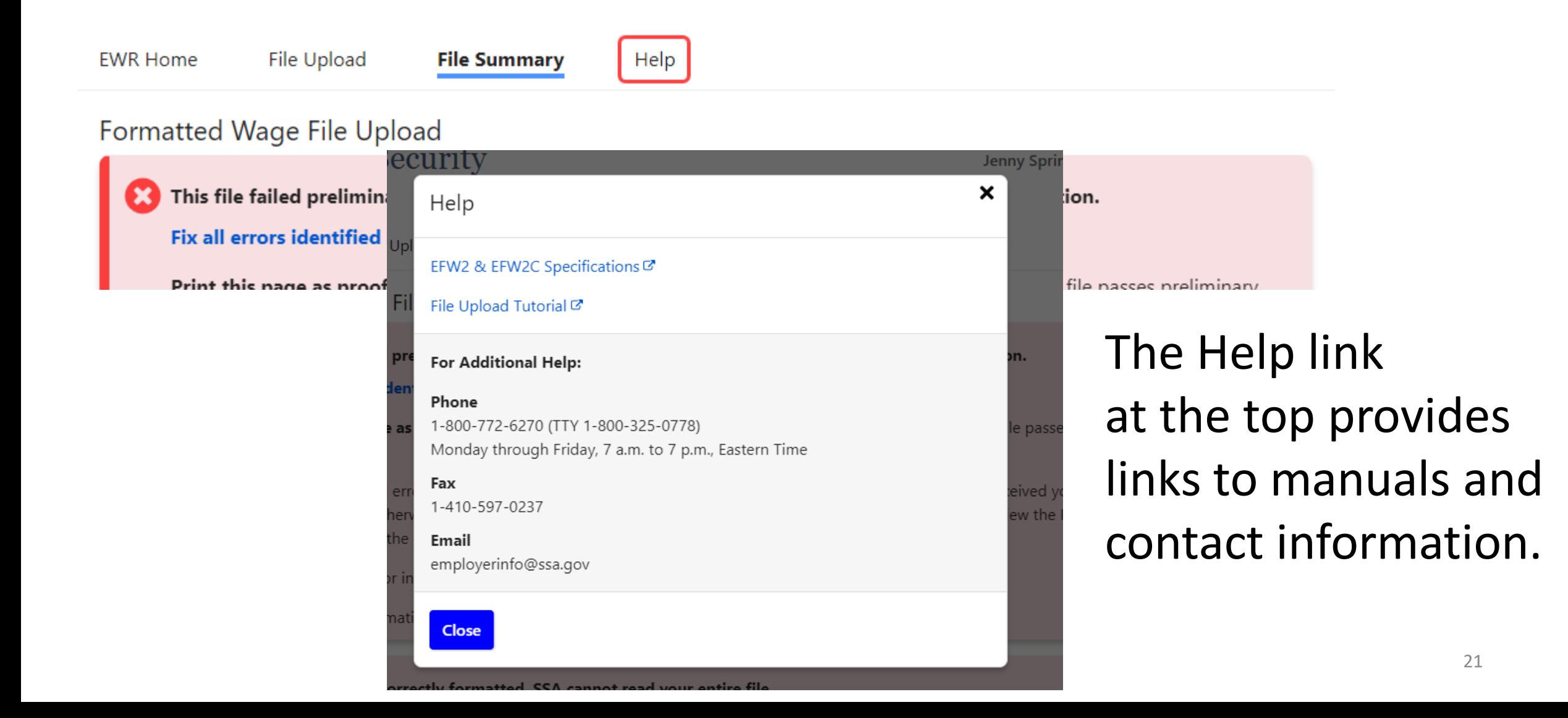

# Proof that you uploaded a file even though it didn't get a WFID

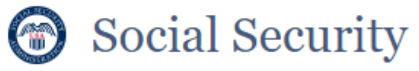

JOHN Q PUBLIC Sign Out

**EWR Home** File Upload **File Summary** Help

**Formatted Wage File Upload** 

This file failed preliminary checks and has not been submitted to the Social Security Administration.

Fix all errors identified below. When ready, upload the entire file again.

Print this page as proof of filing attempt. You will not receive a Wage File Identifier (WFID) until this file passes preliminary checks.

You must fix all errors and upload all reports within 45 days to receive credit for filing on the date we received your original submission. Otherwise, the Internal Revenue Services (IRS) may assess penalties. Visit www.irs.gov to review the IRS penalty information in the General Instructions for Forms W-2 and W-3.

The deadline for initial electronic filing is the last day in January.

For more information, refer to the Errors section of the File Upload Tutorial (linked under Help).

**B** Print This Page **Upload New File File Summary** Status: FAILED FILE CHECK Uploaded on 11/21/2022 at 01:55:07 PM ET ❖ You will **not** receive a Wage File Identifier (WFID) if any reports in your file has errors.

❖ Fix the error(s) and return **all** reports again.

❖ Print This Page for your records to show you uploaded your file.

❖ You have the option to split your file and submit the good reports while fixing reports with errors

### If your file is returned due to our back-end checks (1 of 2 pages)

- ❖ Even though your file passed our online checks, and you received a WFID, if a report fails to pass our back-end checks, SSA will notify you within a day or two and reject your file.
- ❖ Then, you will need to log into BSO after you receive a resubmission notice to learn more about the error.

### Social Security Online **Business Services Online** ww.socialsecurity.gov BSO Main Menu | BSO Information | Logout **Electronic Wage Reporting (EWR)**

### **Reporting Wages to Social Security**

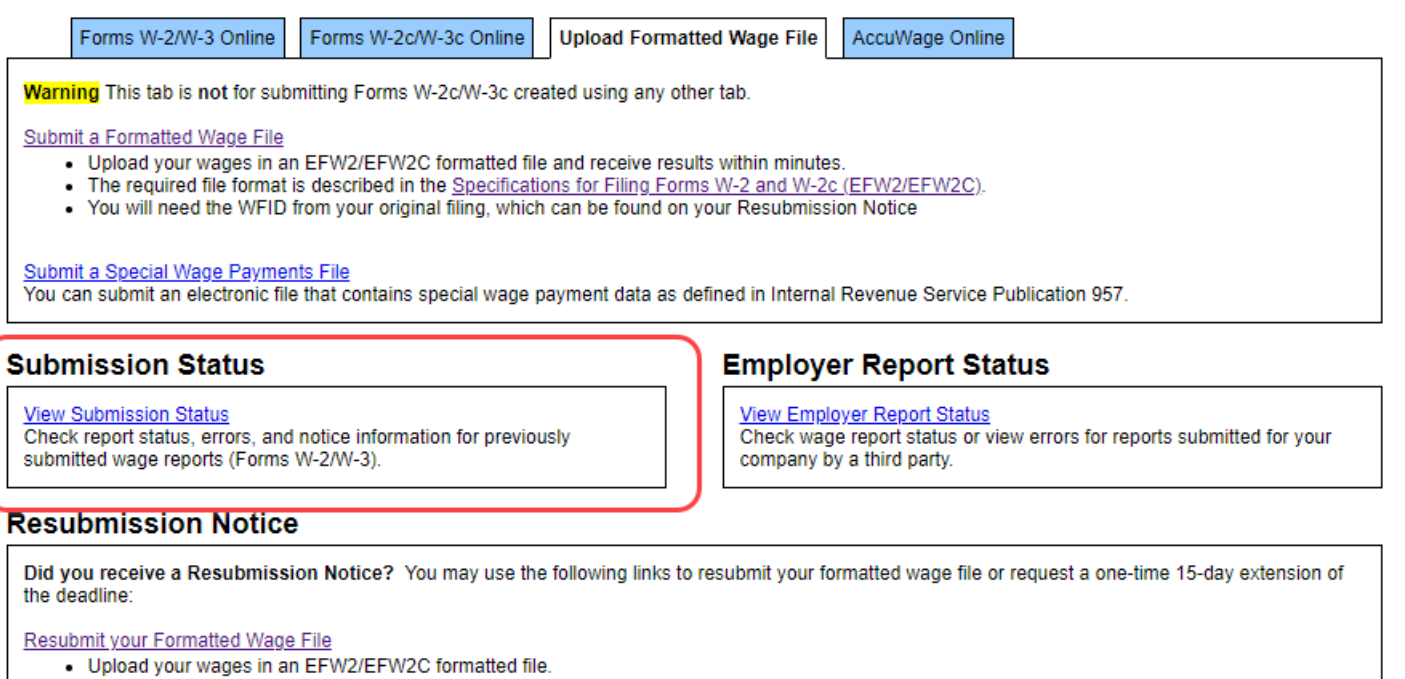

- . The required file format is described in the Specifications for Filing Forms W-2 and W-2c (EFW2/EFW2C).
- . You will need the WFID from your original filing, which can be found on your Resubmission Notice

#### Request an Extension to File a Resubmission

- You will need information from the Notice to request an extension.
- You cannot extend if (a) the file has previously been resubmitted or (b) today is more than 45 days from the date on the Resubmission Notice.

### If your file is returned due to our back-end checks (2 of 2 pages)

- ❖ Once you fix the problem, you have 2 options to return the file to SSA.
	- You may select the "Response" to a Resubmission Notice" on the "What's in the File" page. You will be able to select the old WFID and then upload the file. You will receive a success confirmation (with the same WFID) or a list of errors.
	- 2. Even though you already have a WFID, you may upload the file as a new file. You will get a new WFID if your file has no other errors.
- ❖ In either case, as long as you upload the file within 30 days SSA will consider your file uploaded timely.

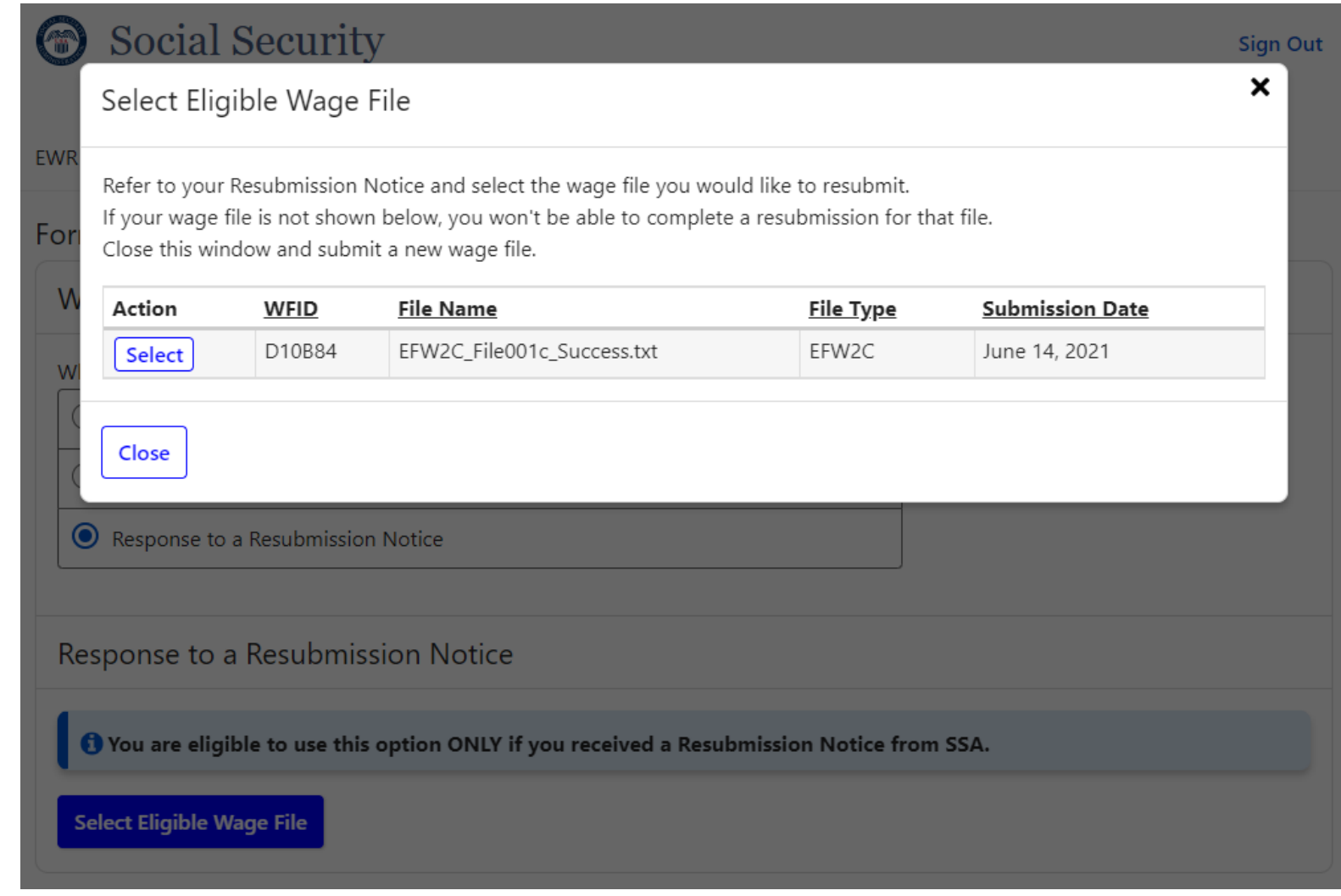

# Reminders

- ❖ Remember to include a valid file extension, either .txt or .zip. The zip file must contain only one .txt file
- ❖ If you use screen scraping, you will need to make sure your routine matches the screen path, which was changed in December 2021. The old system will be unavailable as of December 2022.
- ❖ For detailed information please review the Tutorial.

# That's all there is with the Wage File Upload.

- ❖ Information about your file in real-time.
- ❖ No reason to come back unless your file is rejected.
- ❖ You can still log into BSO and view information on all of your files and reports.

*This is the end of the Wage File Upload slides. Other topics on the following pages.*

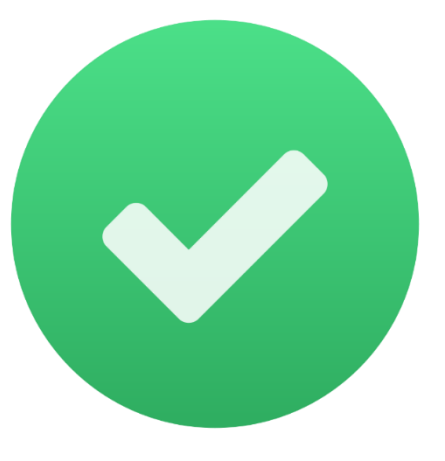

Lowering of the electronic reporting threshold Taxpayer First Act (1 of 2 pages)

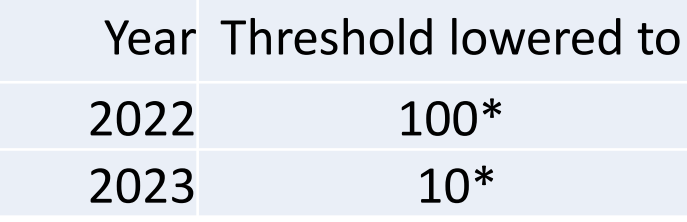

- ❖ Taxpayer First Act mandates electronic filing of many IRS forms including W-2s.
- ❖ In 2022\* if you send 100 or more W-2s to SSA, you must file them electronically.
- ❖ In 2023\* that limit is lowered to 10.

### **Taxpayer First Act**

The Taxpayer First Act, which became Public Law 116-25 in July 2019, requires more employers to file W-2s or W-2Cs electronically. Although the IRS has not yet issued formal regulation on the implementation, here is a tentative schedule:

- By midnight on January 31, 2022, employers who file 100 or more W-2s or W-2Cs will have to send W-2s or W-2Cs to SSA electronically.
- By midnight on January 31, 2023, employers who file 10 or more W-2s or W-2Cs will have to send W-2s or W-2Cs to SSA electronically.

When the IRS issues formal guidance on implementing this new law, the above date However, the IRS maintains a list of may change. The IRS has the authority to penalize any employer who does not file electronically if they meet the threshold.

### **Choices of how to file electronically**

- 1. SSA offers a free product called W2 Online. It looks like a paper W-2 form, but it allows you to fill it in via SSA's website.
- 2. If you currently use software to create your W-2 forms, check to see if it can create a file in the "EFW2" format. You can upload your file in this format for free using SSA's Business Services Online..
- 3. You can hire a third party who will prepare your W-2s and send them to SSA electronically on your behalf. There is normally a fee charged by the third party.

SSA does not recommend third parties. approved Modernized eFile providers.

\* These dates are tentative. SSA will finalize dates once IRS issues final regulations. Initial [Federal Register announcement posted on 7/23/2021](https://www.federalregister.gov/documents/2021/07/23/2021-15615/electronic-filing-requirements-for-specified-returns-and-other-documents) . Lowering of the electronic reporting threshold Taxpayer First Act (2 of 2 pages)

- **❖ See SSA's [Taxpayer First Act](https://www.ssa.gov/employer/TaxPayer.html) page for** more information including options to file for free
- ❖IRS Electronic-Filing Requirements [for Specified Returns and Other](https://www.federalregister.gov/documents/2021/07/23/2021-15615/electronic-filing-requirements-for-specified-returns-and-other-documents)  **Documents**

### **Taxpayer First Act**

#### **Resources**

#### **Videos**

- Taxpayer First Act and how to Register for Business Services Online
- (Coming Soon)
- How to File W-2s Online

#### **Handbooks**

- Registration and Access to Services  $\lambda$
- Business Services Online Tutorial

### **FAQs**

Need more? Check our frequently asked question for more information.

### **Developers** The Electronic Wage Reporting Web Service W (EWRWS) is for developers of payroll and tax reporting software, as well as payroll service providers, who wish to develop a web service client for filing wage reports electronically with SSA in the EFW2 format.

**Web Service for Third Parties and** 

# Truncated Social Security Number (SSN)

❖ You may truncate the SSN on recipients' W-2s.

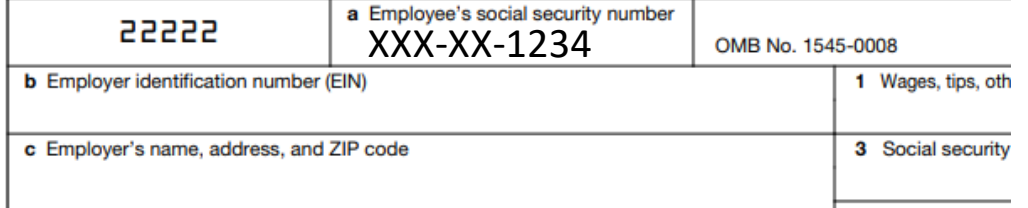

- ❖ SSA will not accept truncated SSNs that only show the last four digits (XXX-XX-1234) on W-2 Copy A (sent to SSA) or in the SSN field of the EFW2 formatted wage file.
- ❖ Please remember to show all nine digits of the SSN on Copy A to ensure proper paper processing.
- ❖ Please check each State's requirements for displaying an SSN and if they allow truncation for W-2s sent to a state.

# W-2 Online is a free service from SSA

- ❖ Looks just like a paper W-2, but it's on SSA's website
- ❖ Key up to 50 W-2s for FREE! ❖
- ❖ Register for Business Services Online
- ❖ SSA also offers W-2C Online!
- ❖ [For more information, see the W-2 Online](https://www.ssa.gov/employer/documents/W2Online.pdf) tutorial

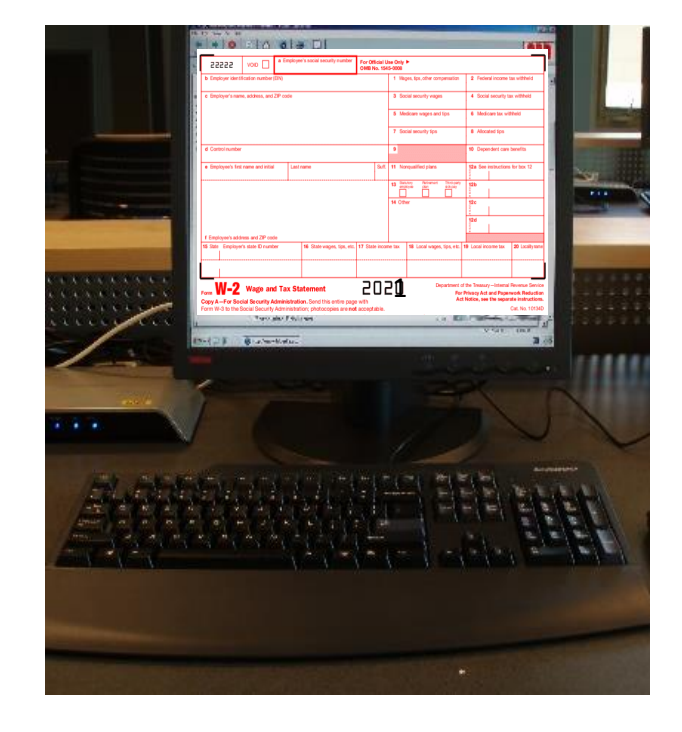

# If your software creates a file, consider Wage File Upload

- Does your software create a W-2 file in the **[EFW2](https://www.ssa.gov/employer/EFW2&EFW2C.htm?_ga=2.190798127.541665240.1628513816-1925425395.1608131108)** format?
- If yes, you can upload your file to SSA to process for free.
- Register for Business Services Online.
- [For more information see the Wage File](https://www.ssa.gov/employer/documents/WageFileUpload.pdf)  Upload tutorial.
- Ask your software provider if their software provides an **[EFW2](https://www.ssa.gov/employer/EFW2&EFW2C.htm?_ga=2.190798127.541665240.1628513816-1925425395.1608131108)** file.

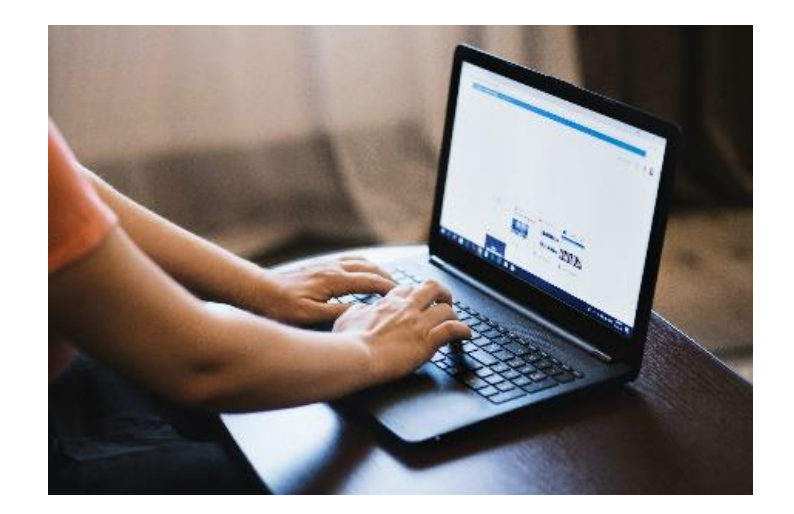

# What else is new?

- [What's New for 2023](https://www.ssa.gov/employer/returnfilers.html)
- [New Features to the W-2/W-2c Online](https://www.socialsecurity.gov/employer/bsohbnew.htm#new) **Applications**
- SSA will publish these changes in November 2022

### [Social Security: Fraud Prevention and Reporting](https://www.ssa.gov/fraud/)

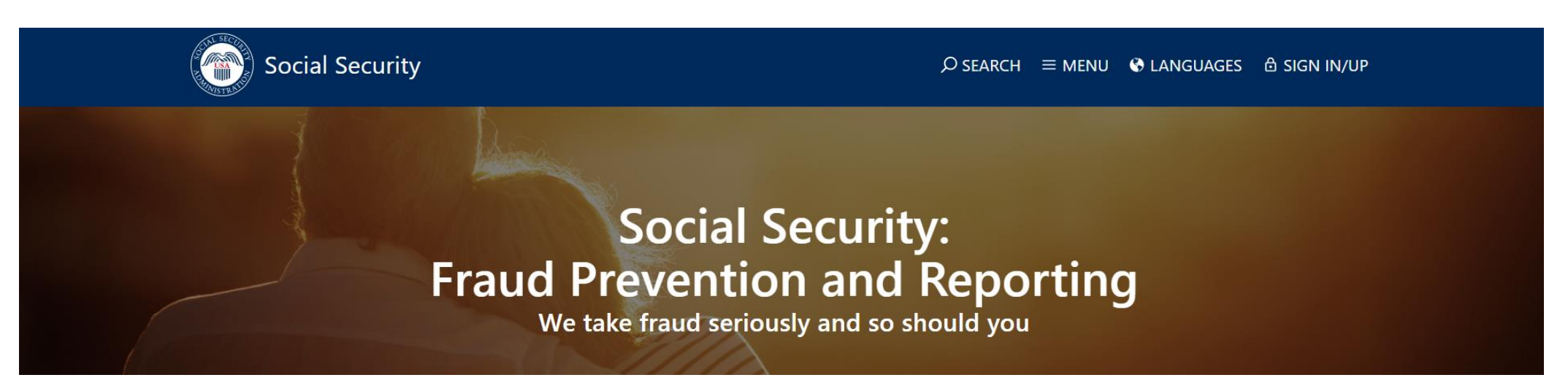

### A message from Social Security

We are committed to preventing, detecting, and eliminating fraud in our programs.

Our mission is to deliver Social Security services that meet the changing needs of the public. Every day our employees work diligently to ensure the public receives the services and benefits it deserves. We strive to ensure the integrity of our programs and provide a high level of service to the public despite the efforts of those who seek to abuse our programs.

### How to report fraud

Do you suspect someone of committing fraud, waste, or abuse against Social Security? You can contact the Office of the Inspector General's fraud hotline at 1-800-269-0271 or submit a report online at https://oig.ssa.gov/.

If you receive a suspicious call from someone alleging to be from Social Security, hang up, and then report details of the call to the Office of the Inspector General at https://oig.ssa.gov/.

### **Online Services**

We are constantly expanding our online services to give you freedom and control when conducting business with Social Security. Today, you can apply for retirement, disability, and Medicare benefits online, check the status of an application or appeal, request a replacement Social Security card (in most areas), print a benefit verification letter, and more - from anywhere and from any of your devices!

### my Social Security

You can access many of our online services with a free my Social Security Account.

### Quick. Secure. Easy.

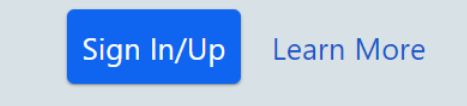

### **Popular Online Services:**

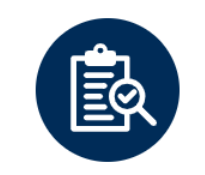

**Review Your Information** 

**View Your Latest Statement Review Your Earnings History Estimate Retirement Benefits Check Application Status** 

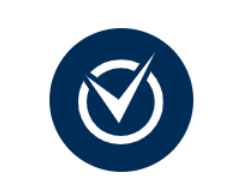

### **Apply for Benefits**

**Apply for Retirement Benefits Apply for Disability Benefits Apply for Medicare Benefits Appeal a Decision** 

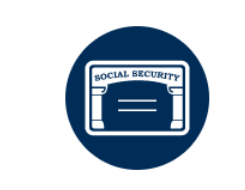

**Manage Your Account** 

**Change Your Address** Set Up or Change Direct Deposit **Print Proof of Benefits** Print Your 1099

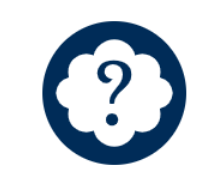

### **Find Help and Answers**

**Review Our FAOs** Request a Replacement Social **Security Card** Request a Replacement Medicare Card

### **Online Services by Topic:**

### **Appeals**

**Appeal Your Recent Medical Decision** Continue a Medical Appeal You Already

### **Medicare**

**Apply for Benefits** Return to a Saved Application

#### Retirement

Apply for Benefits Return to a Saved Application

# Find helpful online Wage Reporting information

- ❖ Go to the [Employer Page](https://www.ssa.gov/employer) for videos, tutorials, and other useful information and links.
- ❖ [Employer W-2 Filing Instructions & Information \(ssa.gov\)](https://www.ssa.gov/employer/)
- ❖ [What's New for 2023](https://www.ssa.gov/employer/returnfilers.html)

SSA plans to activate the URL for the "What's New for 2023" page before the end of November 2022.

- ❖ [IRS W-2 information](https://www.irs.gov/pub/irs-pdf/fw2.pdf)
- ❖ [IRS Publication 15, \(Circular E\), Employer's Tax Guide](https://www.irs.gov/forms-pubs/about-publication-15)

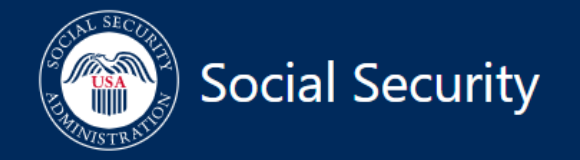

 $\mathcal{D}$  SEARCH  $\equiv$  MENU  $\bigcirc$  LANGUAGES  $\bigcirc$  SIGN IN / UP

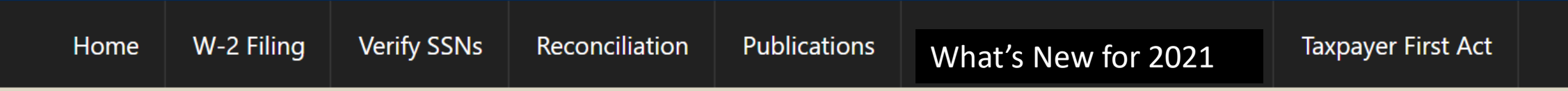

# Thank you for viewing this training package.

This is the end of this training package.